# Как добавить товарную группу для работы с маркированной водой в «Честном знаке»?

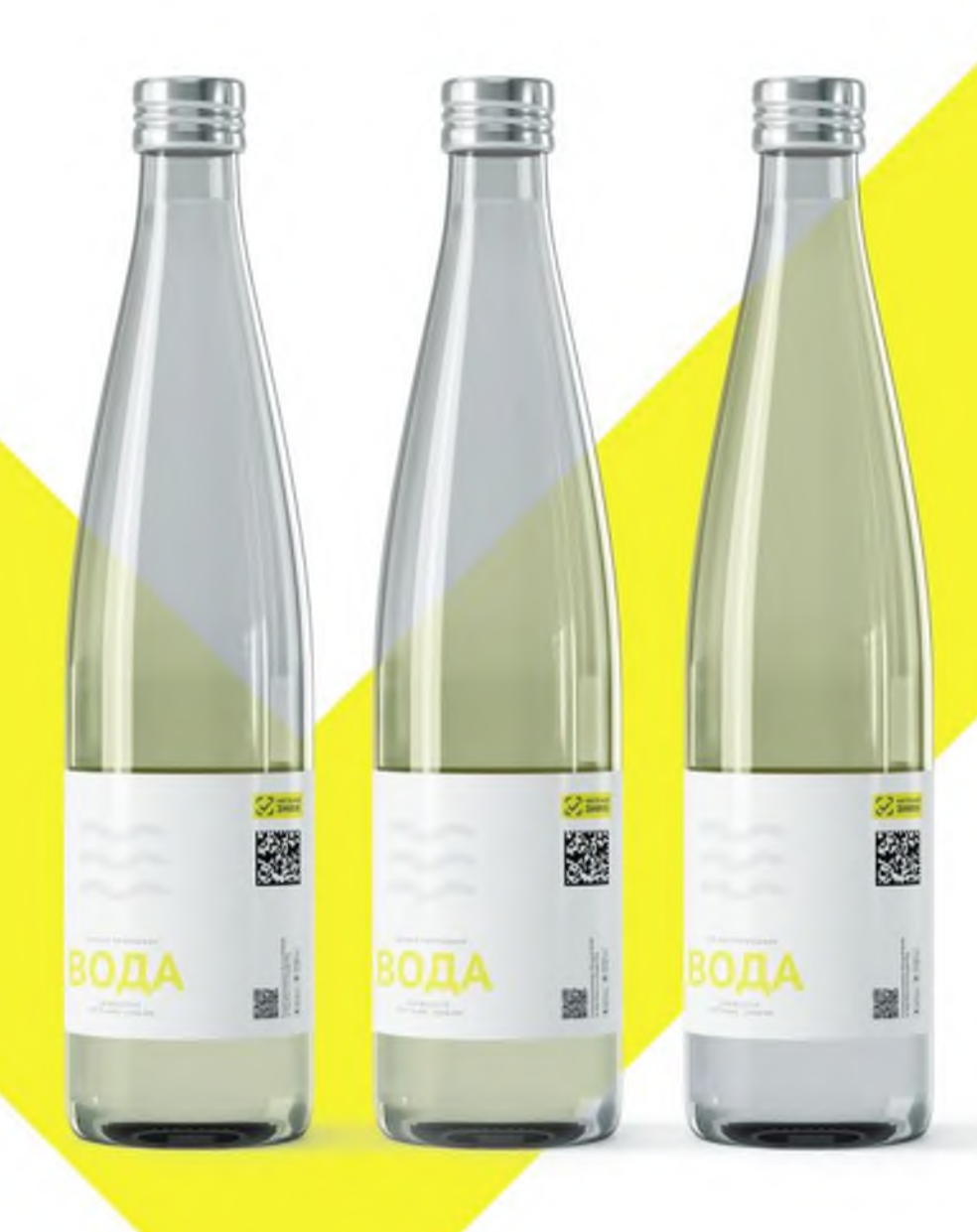

### **Если вы уже работали с «Честным знаком»**

Если ранее вы уже продавали маркированный товар (например, сигареты), то нужно просто добавить новую товарную группу в личном кабинете «Честного знака». Как это сделать:

- 1 В разделе «Профиль» «Данные участника» добавить товарную группу «Упакованная вода»
- **<sup>2</sup>** Указать «Тип участника» для данной товарной группы
- 3 Подписать пакет документов с Оператором для активации новой товарной группы.

#### **Если вы еще не работали с «Честным знаком»**

В таком случае вам необходимо:

- 1 Оформить квалифицированную электронную подпись (УКЭП).
- 2 Зарегистрироваться в системе «Честный знак»
- 3 Указать при регистрации, что вы работаете с товарной группой «Упакованная вода»
- 4 Подписать пакет документов с Оператором для активации новой товарной группы.

## **Зачем добавлять товарную группу?**

Это нужно для осуществления корректной работы в системе маркировки, передачи достоверной информации в «Честный знак» об обороте маркируемой продукции, во избежания штрафов за нарушения.

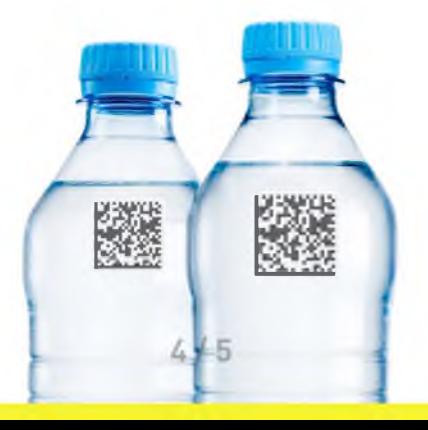

#### **Что будет, если не добавить товарную группу в «Честном знаке»?**

За игнорирование данной обязанности грозит административная ответственность!

**1 ООО - 10 ООО Р 50 ООО - 100 ООО Р** или предупреждение

**Для должностных лиц: Для юридических лиц:**

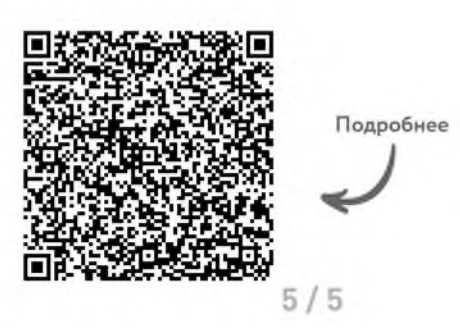